# 宝马 730Li 更换二手灯光模块设码方法

实测车型: 2006年款宝马 730Li, VIN 码: WBAHN21066DS8\*\*\*\*

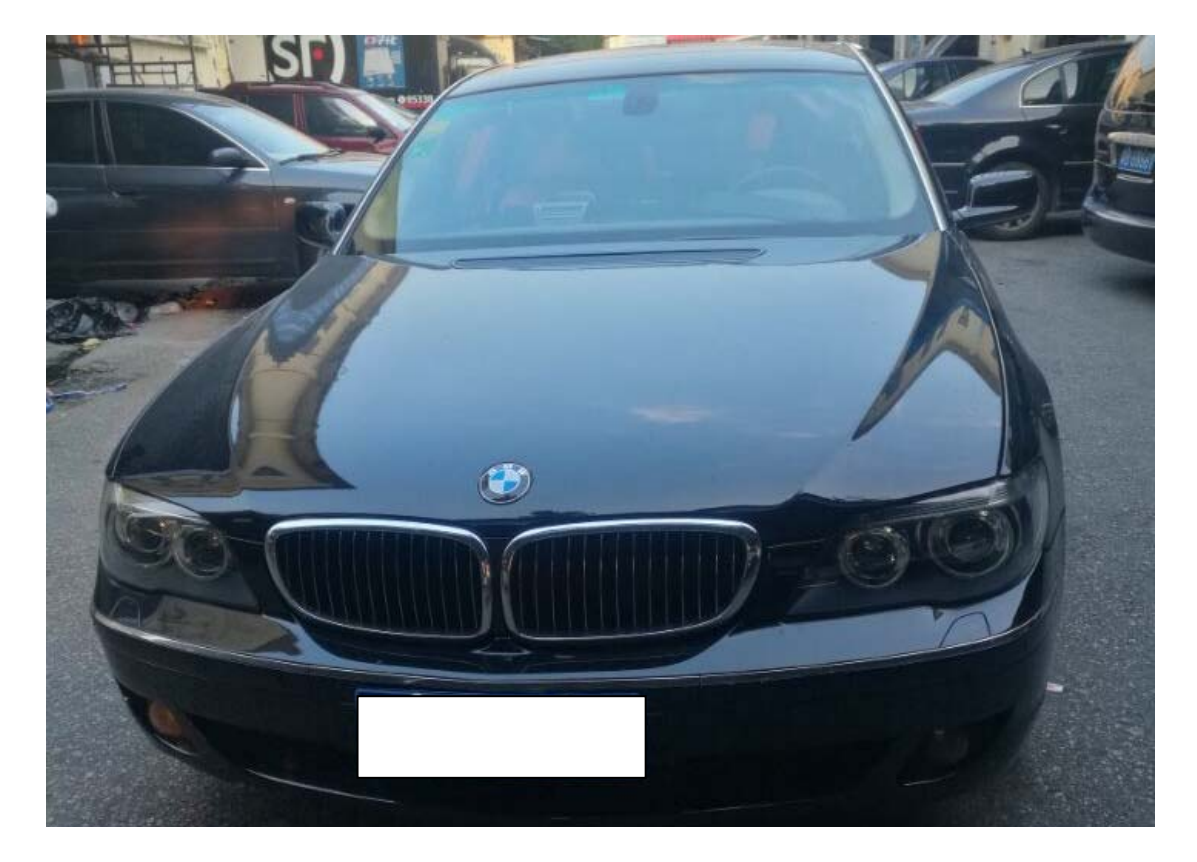

BAYERISCHE MOTOREN WERKE AG Made in Germany WBAHN21066DS8 1301 N52B30A 2415 kg 4515 kg 668/9 1120 kg **5 PERSONS** 1360 kg  $0.1C$  $2 -$ / schwarz<sub>138 866</sub> SCHWARZ 2

### 故障说明:

● 仪表板右前停车灯失灵故障,开小灯,右前小灯不亮,检查灯泡和线路无异常, 放 3 个小时后会把蓄电池电漏完

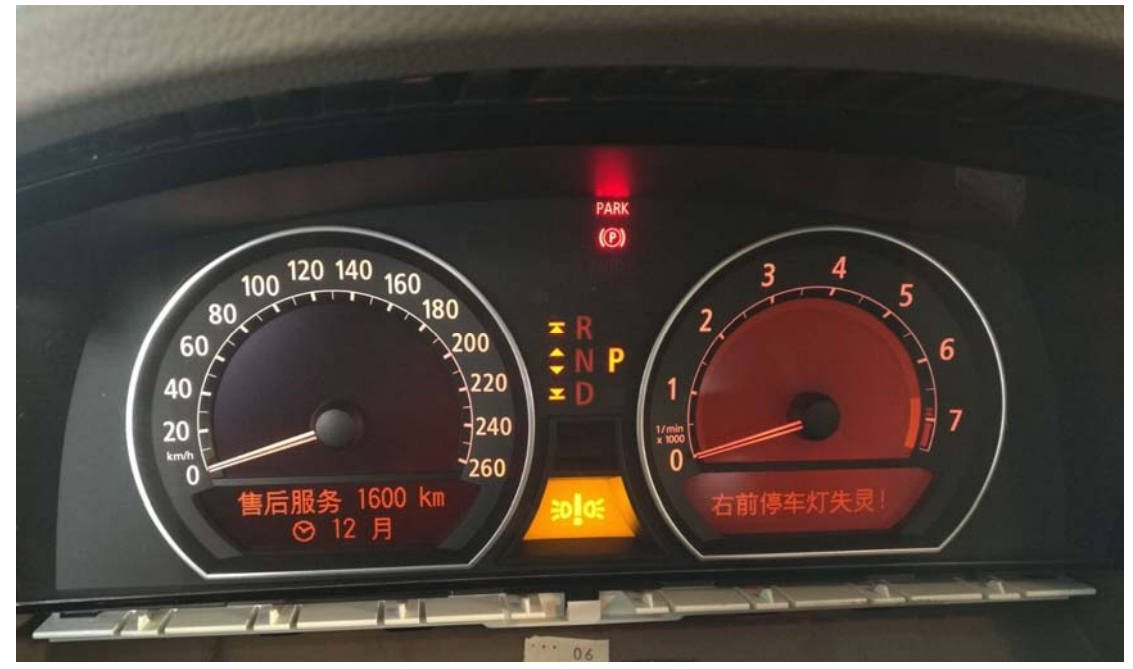

z 灯光模块安装在大灯开关下面

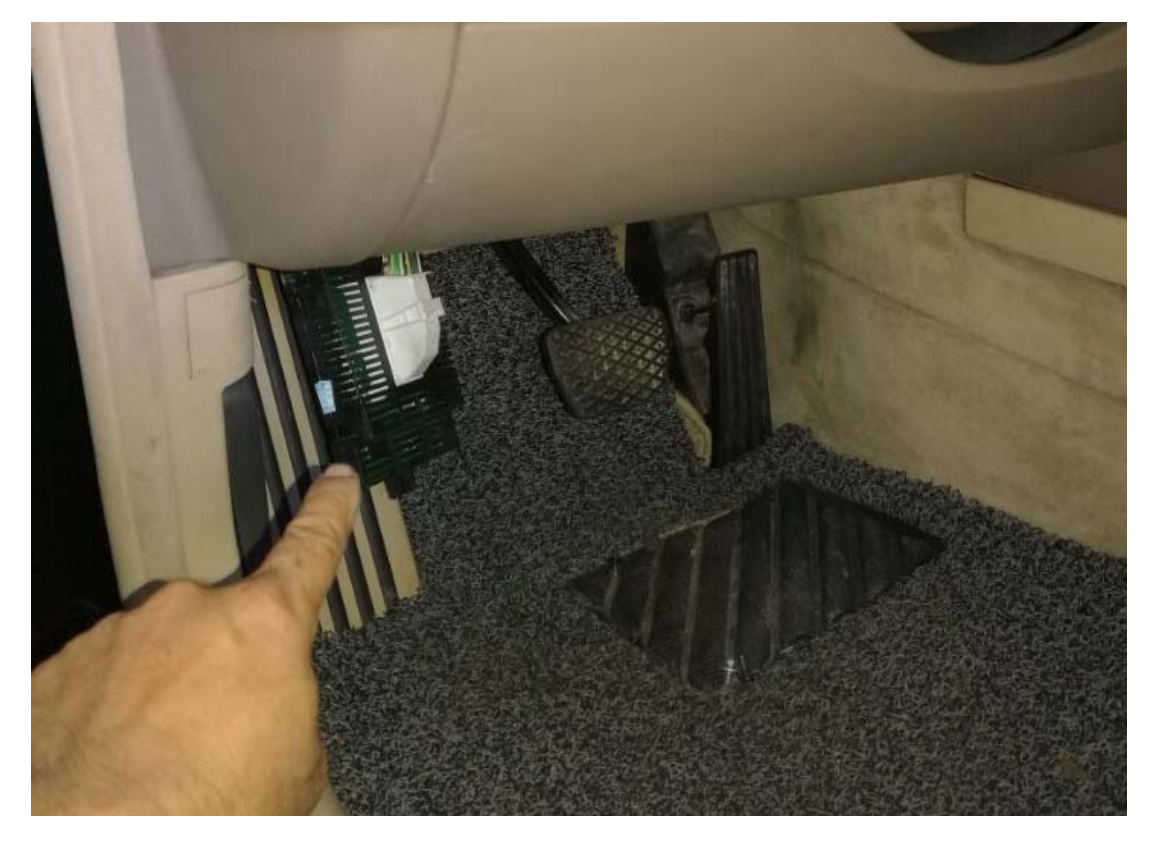

● 灯光模块单元

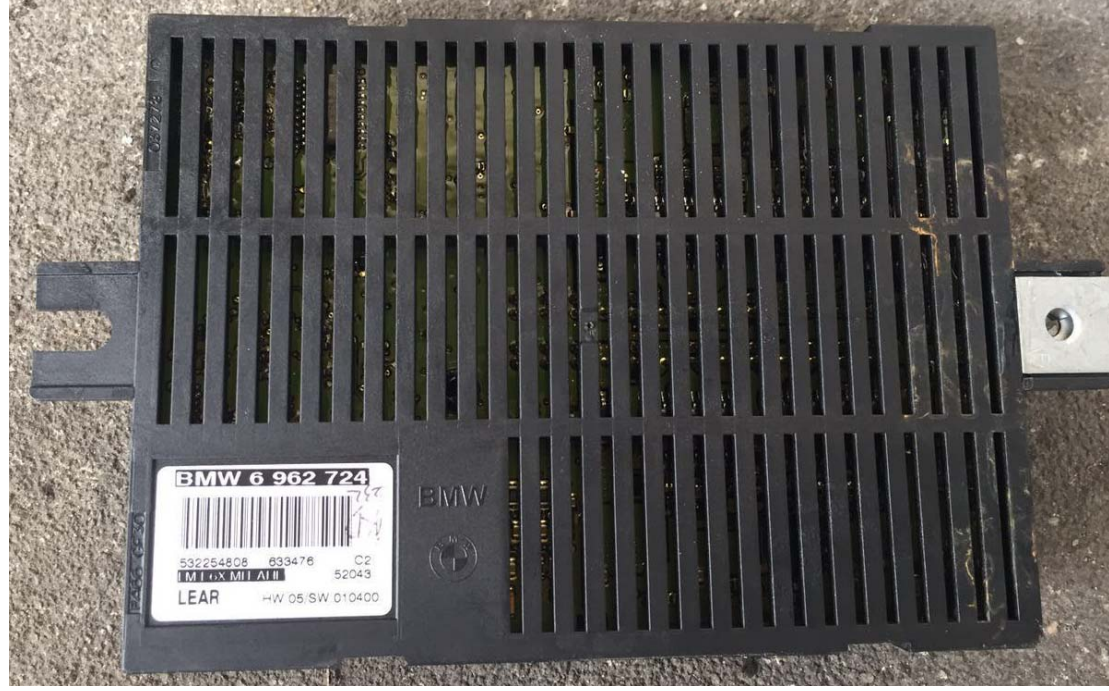

● 读取模块有两个故障代码, 其中 9CB9 故障代码无法清除

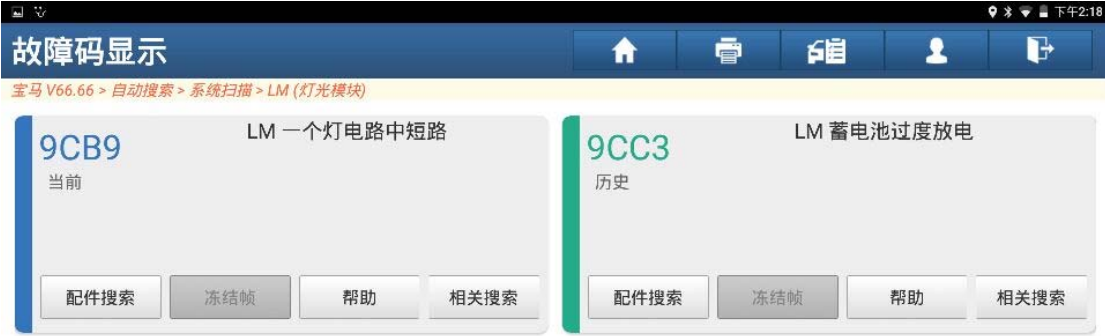

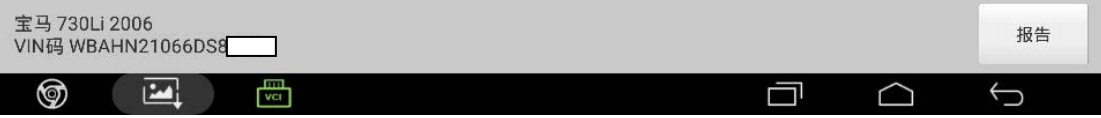

## 操作指引:

1).读取模块版本信息,确认车辆信息(如图 1);

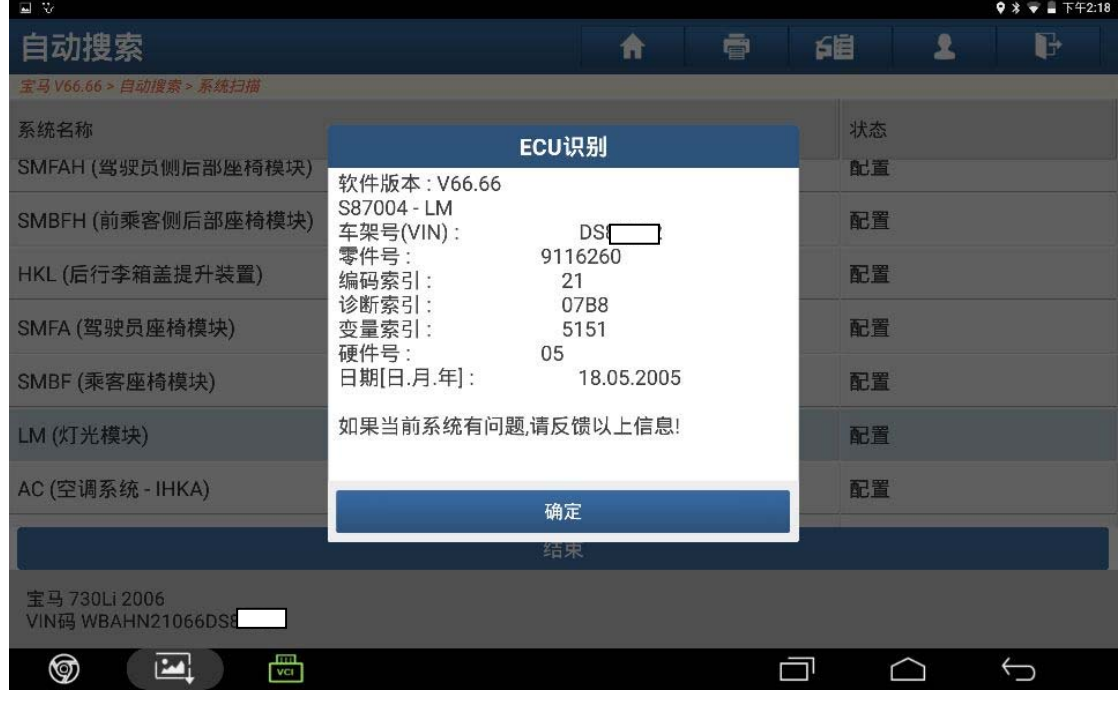

图 1

2). 装上二手灯光模块,读取模块版本信息,灯光模块 VIN 码和原车 VIN 码不一致, 需要设码(如图 2);

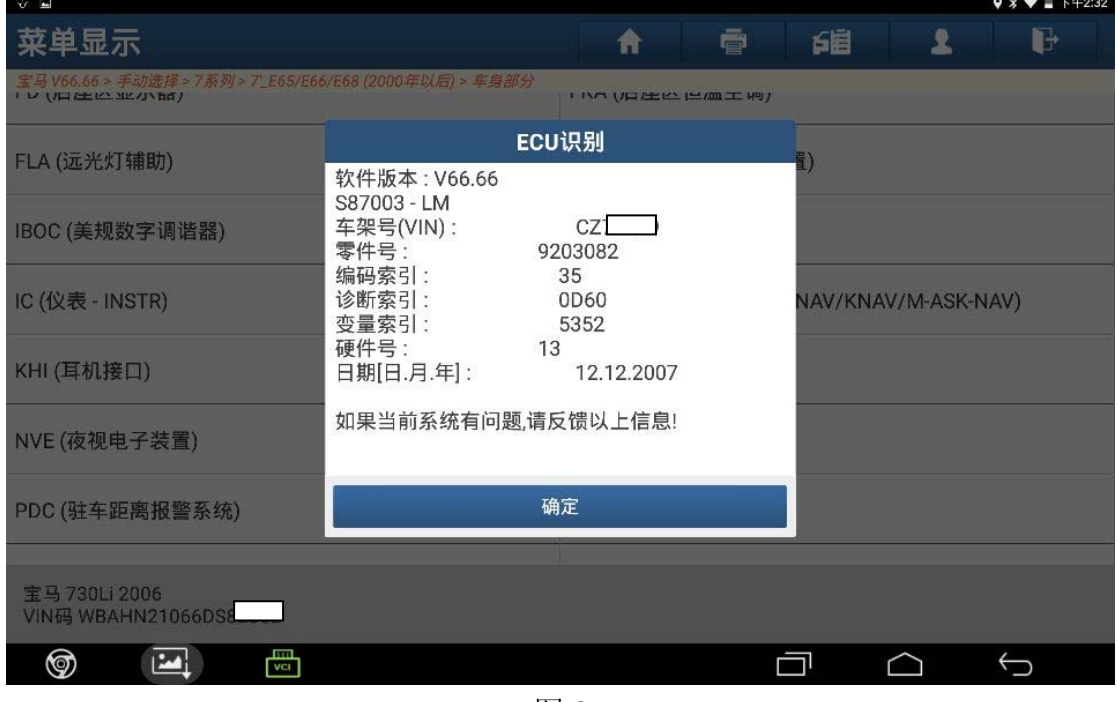

图 2

#### 3).选择"编码/编程"(如图 3);

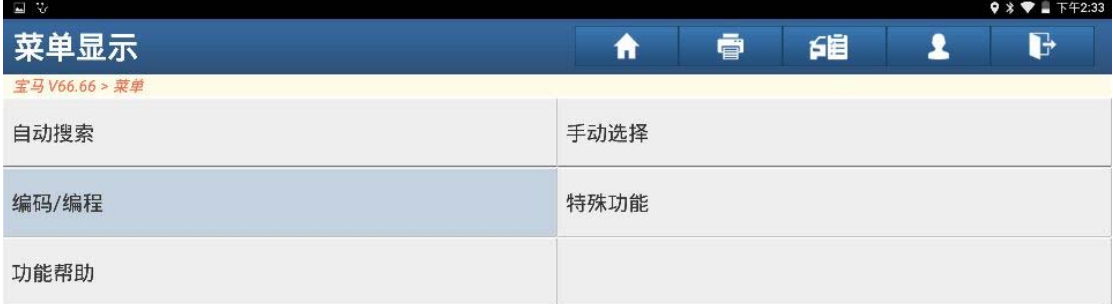

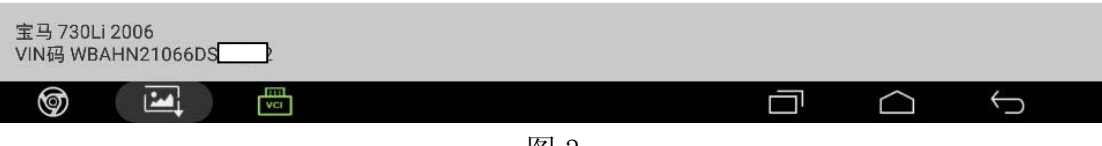

图 3

4).选择"7 系列"(如图 4);

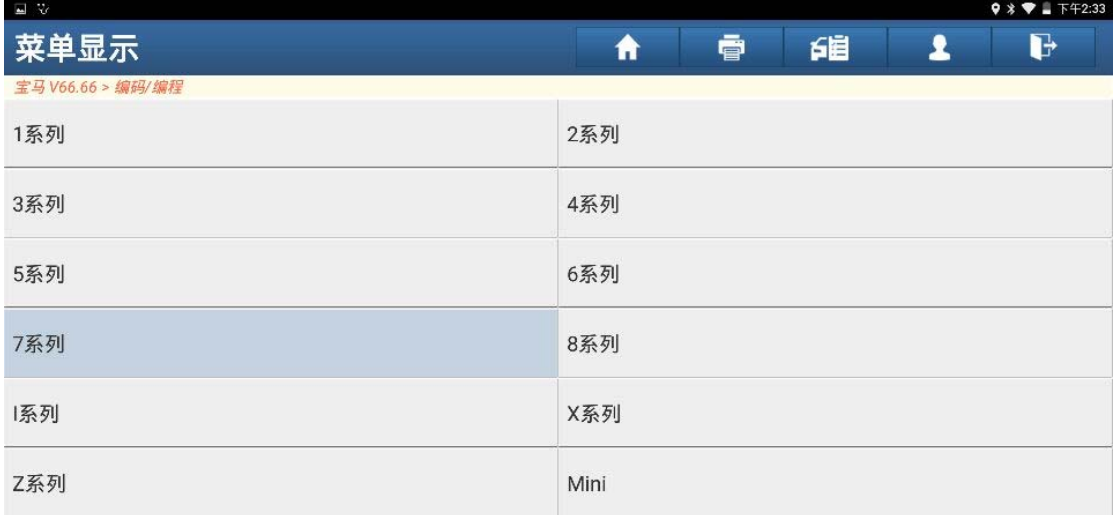

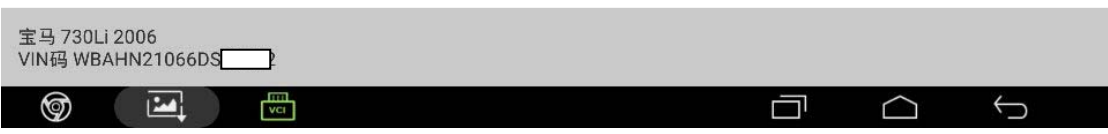

图 4

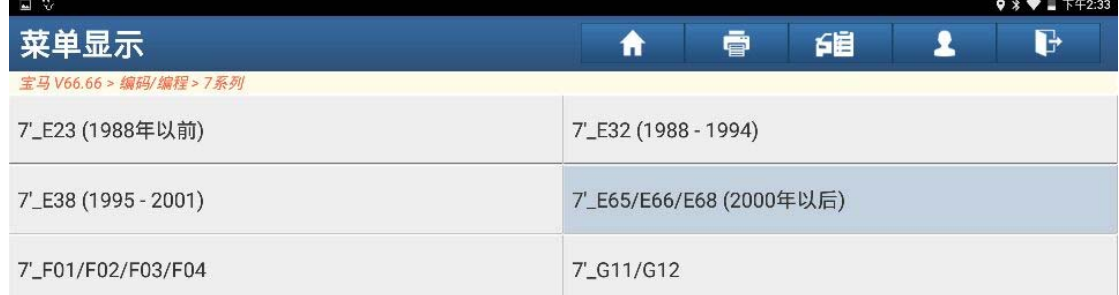

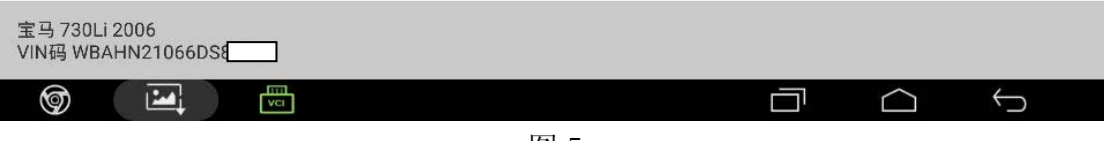

图 5

6).选择"编码/编程"(如图 6);

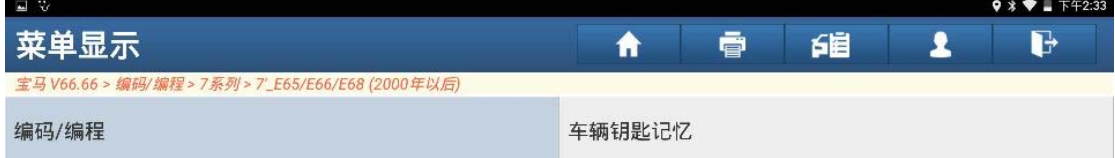

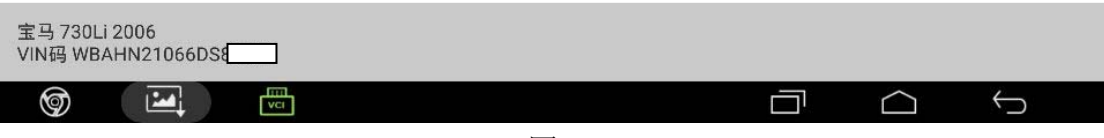

图 6

#### 7).选择"设码"(如图 7);

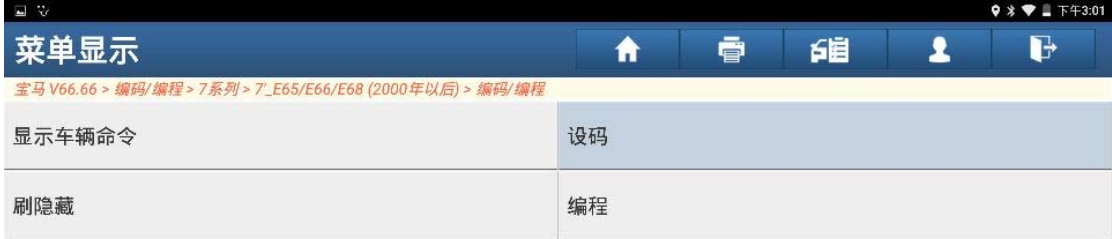

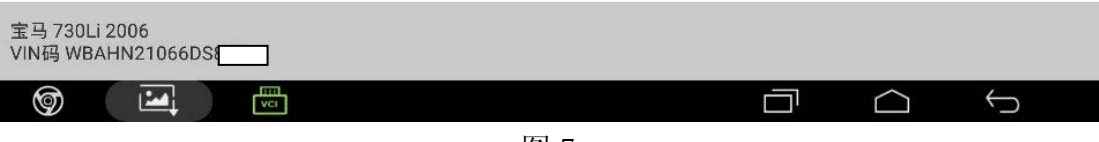

图 7

8).选择"灯光模块"(如图 8);

| ≝ ∨                                                        | $\vee$ $\vee$ $\vee$ $\vee$ $\vee$ $\vee$ $\vee$ $\vee$ $\vee$ $\vee$ $\vee$ $\vee$ $\vee$ $\vee$ $\vee$ $\vee$ $\vee$ $\vee$ $\vee$ $\vee$ $\vee$ $\vee$ $\vee$ $\vee$ $\vee$ $\vee$ $\vee$ $\vee$ $\vee$ $\vee$ $\vee$ $\vee$ $\vee$ $\vee$ $\vee$ $\vee$ $\vee$ |
|------------------------------------------------------------|----------------------------------------------------------------------------------------------------|
| 菜单显示                                                       | d<br>鉬<br>壹<br>A                                                                                                    |
| 宝马 V66.66 > 编码/编程 > 7系列 > 7'_E65/E66/E68 (2000年以后) > 编码/编程 |                                                                                                    |
| HKL [后盖打开装置]                                               | IHKA [自动加热器和空调控制]                                                                                                    |
| KOMBI [仪表板]                                                | 6BMOT [数字式马达电子系统]                                                                                                    |
| PDC [驻车距离控制]                                               | RLS [雨水/阳光传感器]                                                                                                    |
| SASL [A柱卫星式传感器,左]                                          | LMA [灯光模块]                                                                                                    |
| SASR [A柱卫星式传感器, 右]                                         | EMF [驻车制动]                                                                                                    |
| SBSL [左侧B柱卫星式传感器]                                          | MMIGT [网关]                                                                                                    |
| SBSR [右侧B柱卫星式传感器]                                          | PMA [驻车辅助]                                                                                                    |
| 宝马 730Li 2006<br>VIN码 WBAHN21066DS8                        |                                                                                                    |
| 眼<br>⊚<br>E                                                |                                                                                                    |

图 8

9).点击"是"(如图 9);

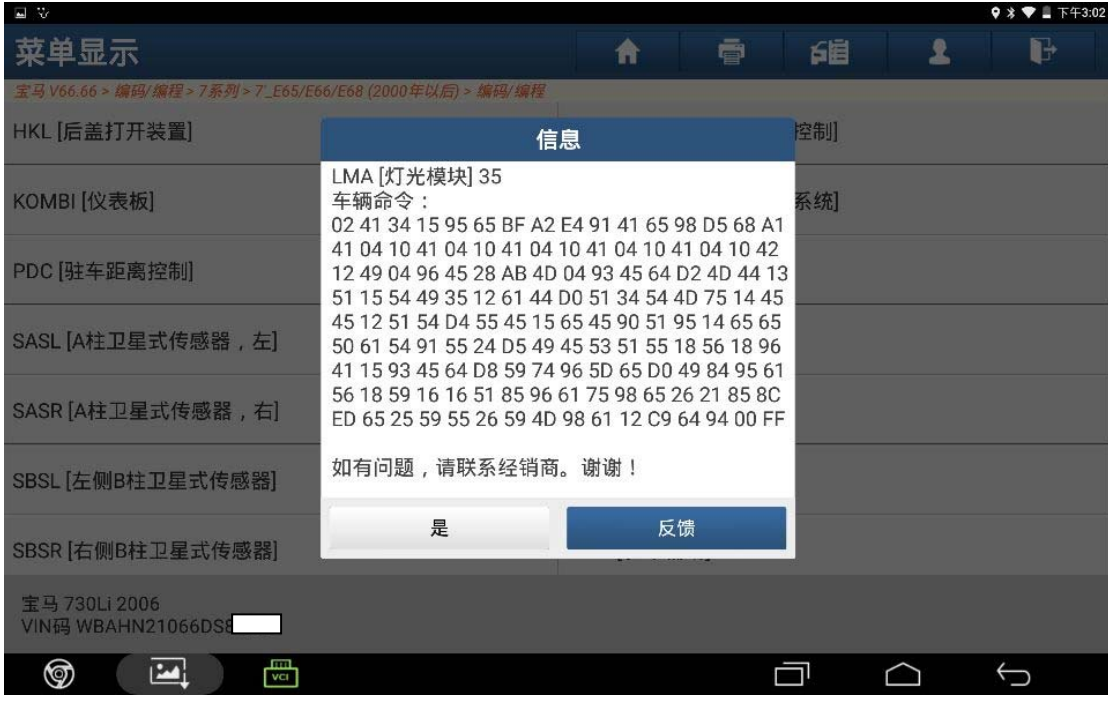

图 9

10).选择"重新编码"(如图 10);

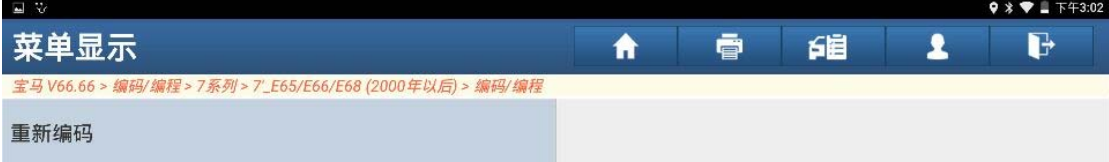

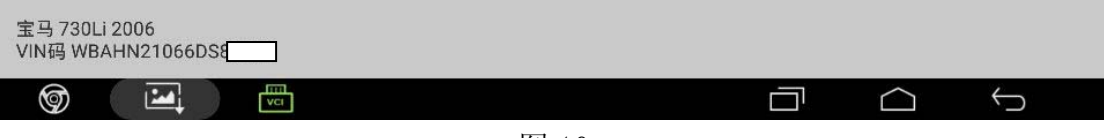

图 10

11).按照提示步骤操作完成后,点击"是"(如图 11);

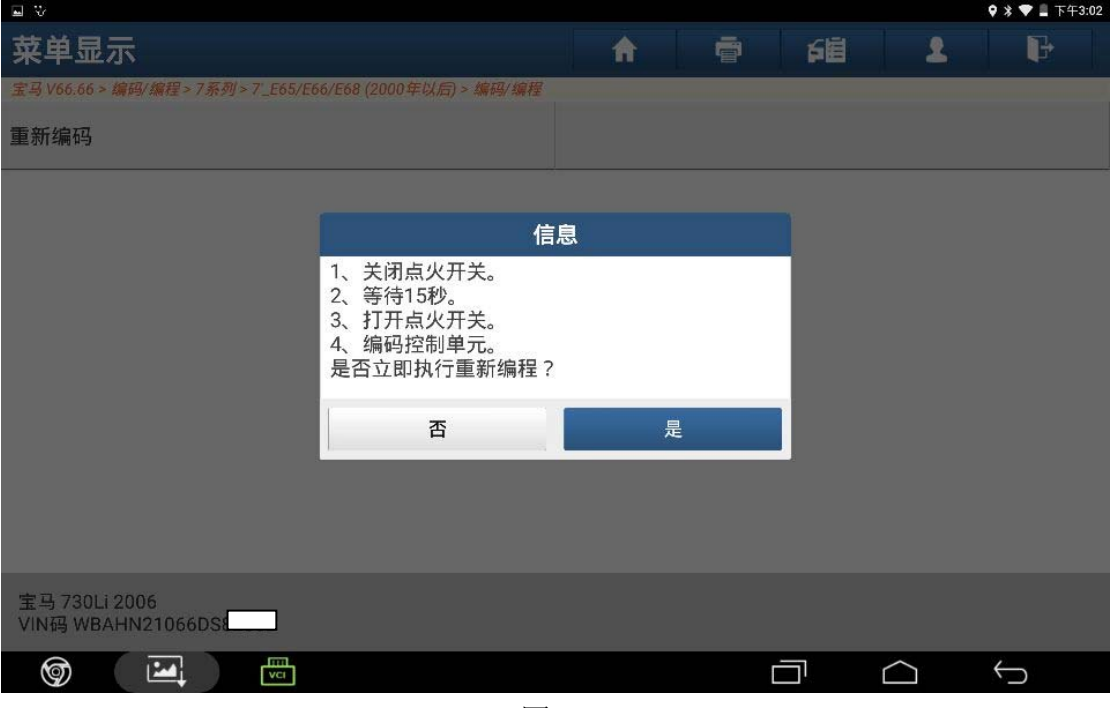

图 11

12).点击"确定"(如图 12);

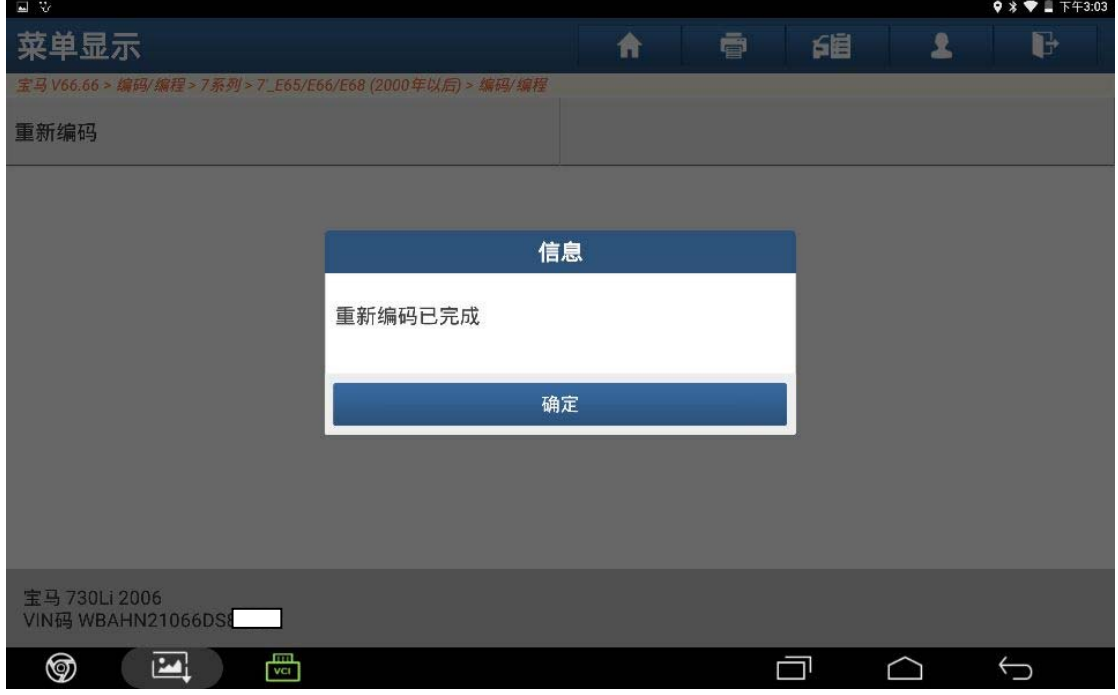

图 12

13).返回重新进入灯光模块查看版本信息,设码后控制模块版本信息 VIN 码与原车 VIN 码一致(如图 13);

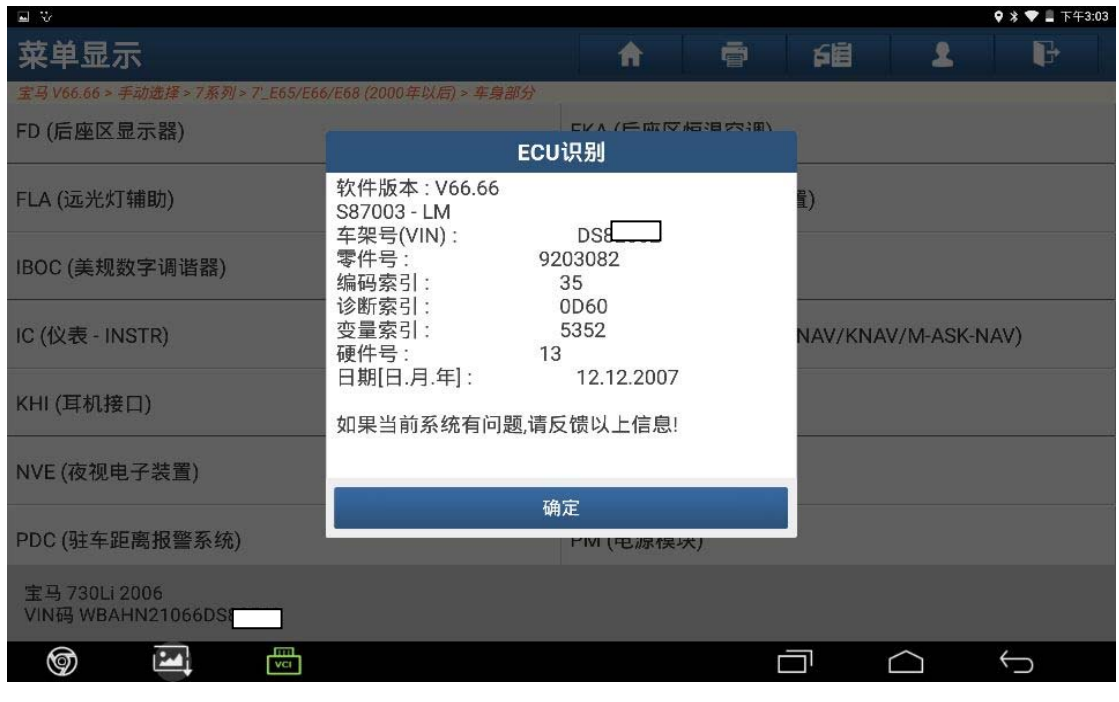

图 13

14). 读取故障代码,无故障码,设码成功完成,故障排除(如图 14);

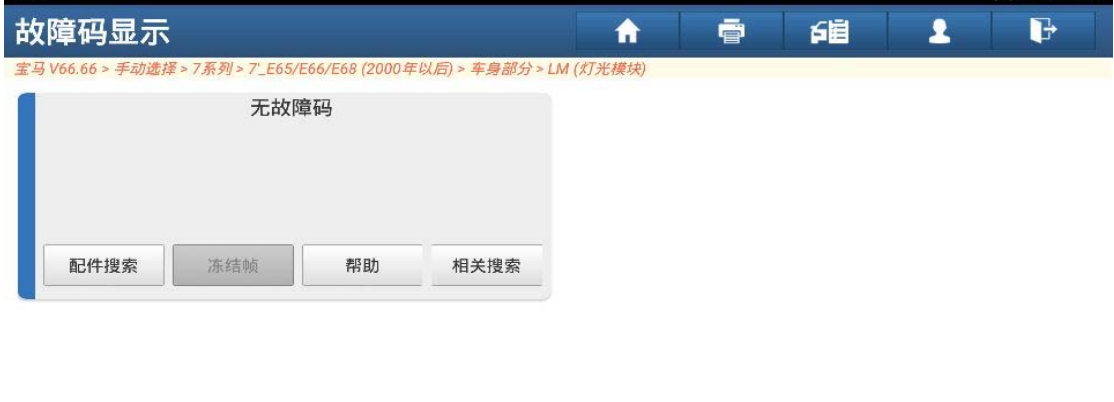

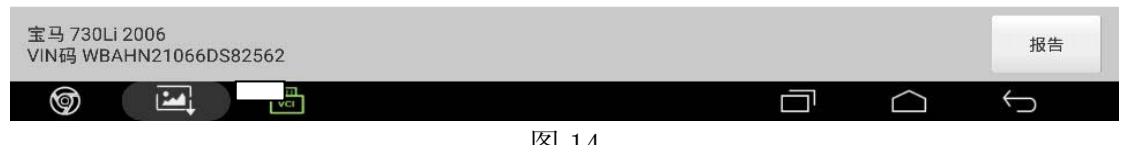

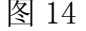

### 声明:

该文档内容归深圳市元征科技股份有限公司版权所有,任何个人和单位不经同 意不得引用或转载。